# Transit Network Optimization: A Case Study on Bus Route Planning in Lincoln Parish

Presented by Ricardo Auerbach

In collaboration with Kosi Anadi, Wes Brady, and Hayden Scaff

# Why KNIME?

- Originally planned to use discrete simulation software, had various limitations
- KNIME was a low/no code alternative with more capabilities
- Open sourced with larger community

#### Lincoln Parish School Board

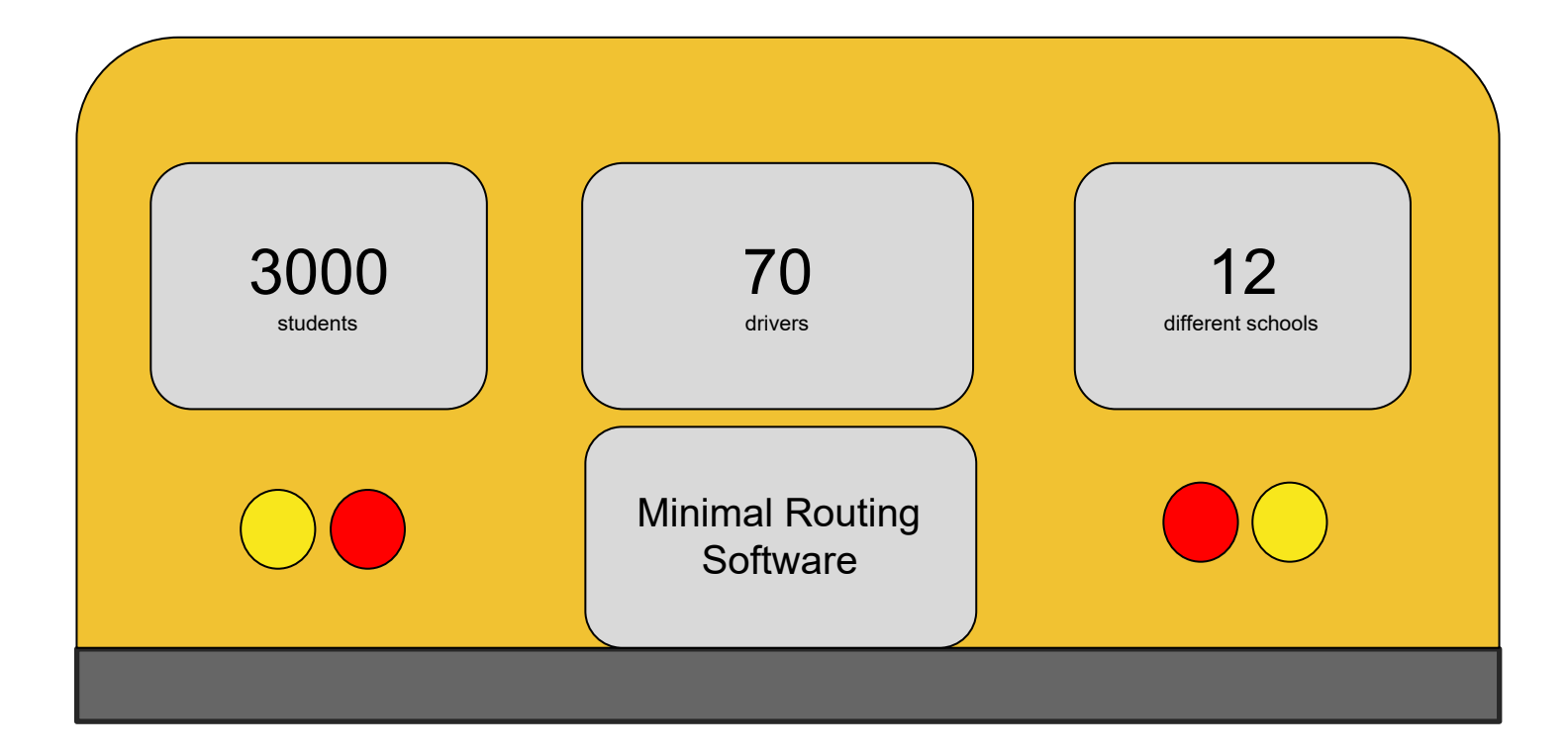

#### Problem Statement

- Routes take longer than 30 minutes
- Buses pick up and drop off students at their homes
- Routes are determined manually by drivers

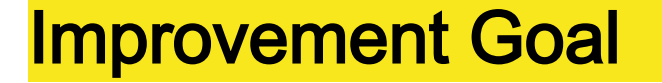

Reduce the number of routes that are over 30 minutes and reduce operating expenses by 10-15%.

Defect = Routes over 30 minutes

# Initial Condition

- Drivers stop at each home
- Driver's create their route
- Routes overlap
- Buses are under capacity / at capacity

#### Collected Data

# Driver Sheets

- Data on 33 routes
- Unreliable addresses
- **Unknown Destinations**
- **Missing Times**
- Did not contain all requested routes

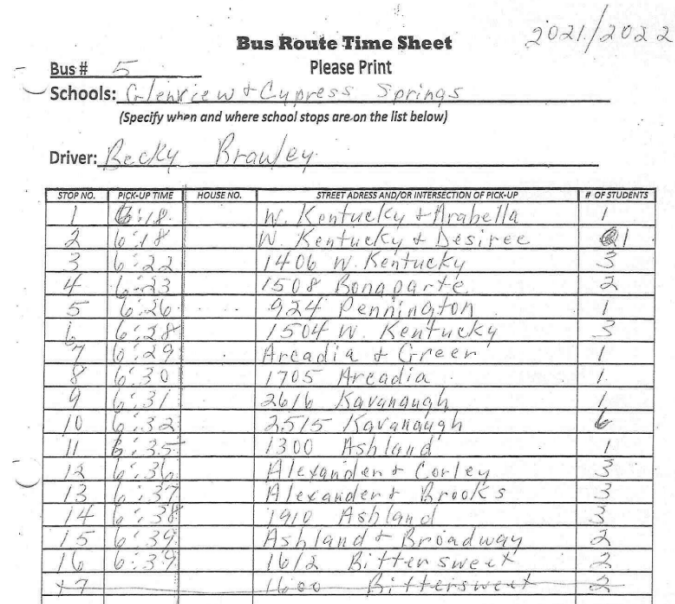

### A No-Code Solution with KNIME

- Calculate route metrics and validate model using collected data
- Distribute students across available buses
- Generate bus stops for students
- Optimize routes fastest/shortest order

# Step 1: Route Modeling

 $\blacktriangleright$   $\mathbb{R}$  $\overline{C}$ Node 18 **Coordinate to Drivetime and Distance** Latitude/Longitude **Column Appender** Row Filter Query - Latitude Longitude े<mark>.⊯</mark> ►⇒ o Яē,  $\circ$ o je  $\overline{O}$ **Row Filter**  $\overline{\text{C}}$ Node 9 Node 15 Node 17  $\Rightarrow$  $\circ\bullet$ Node 16 **Google Address Rule-based Excel Reader** Geocoder **Row Filter** Integer 配 同  $\rightarrow$ ► **Configuration**  $\overline{\mathbf{C}}$  $\overline{O}$ **DOO**  $\blacksquare$ Node 8 Node 2 Node 30  $\circ$ Node 22 **Excel Writer Math Formula Math Formula** - 180 ► t<mark>ø l</mark> ▶ छ  $\circ$  $\overline{C}$  $\overline{C}$ Node 20 Node 23 Node 21

**Map Viewer** 

- Reproduce Hand-written route metrics using KNIME
- Determine co-efficient for additional time to load students

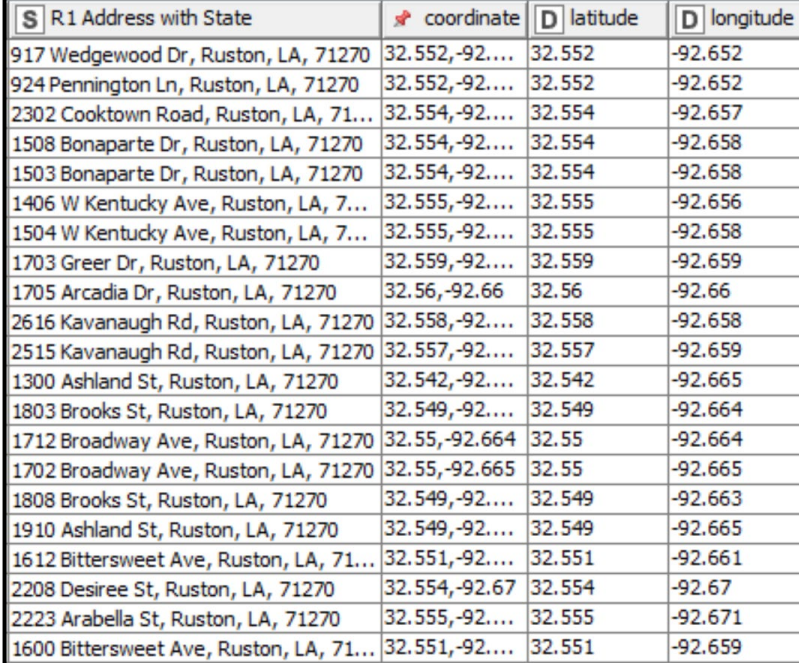

**Excel Reader** 

膃

 $\circ$ 

Node 2

▶

# Route Modeling

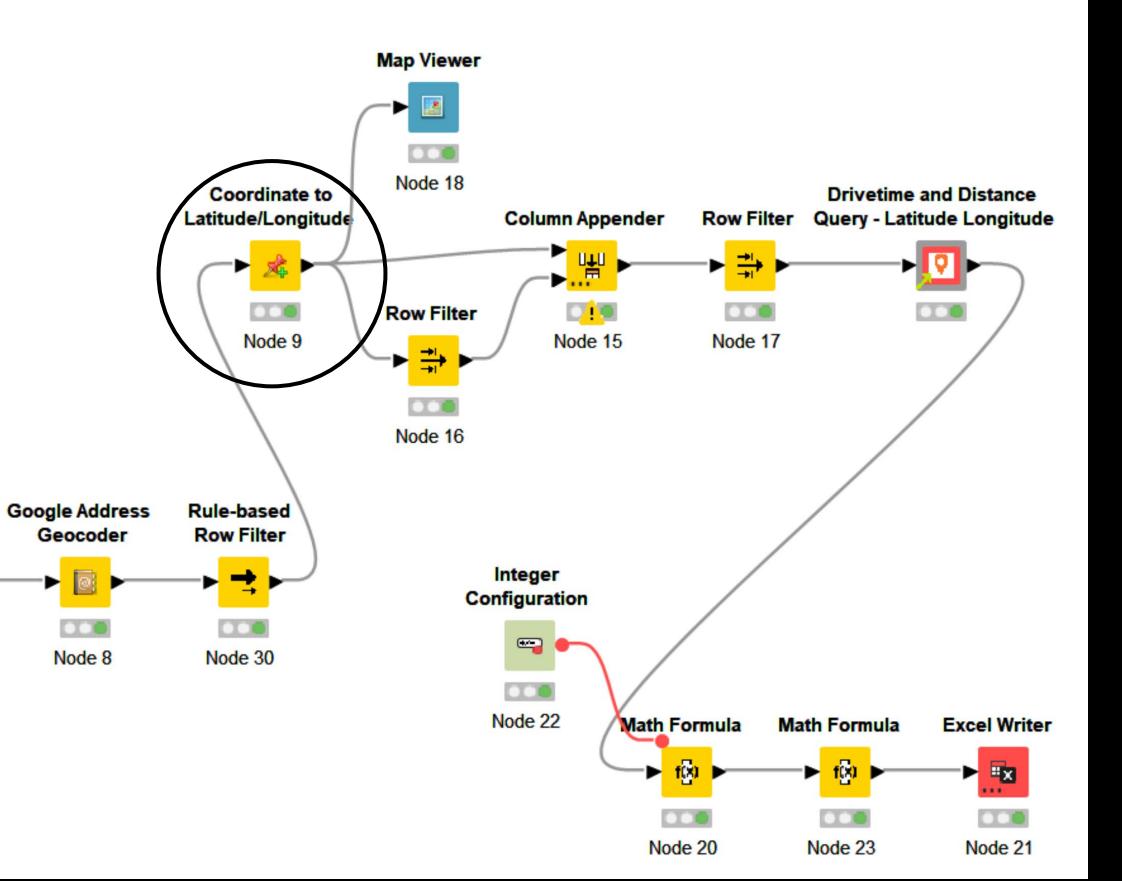

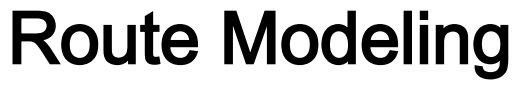

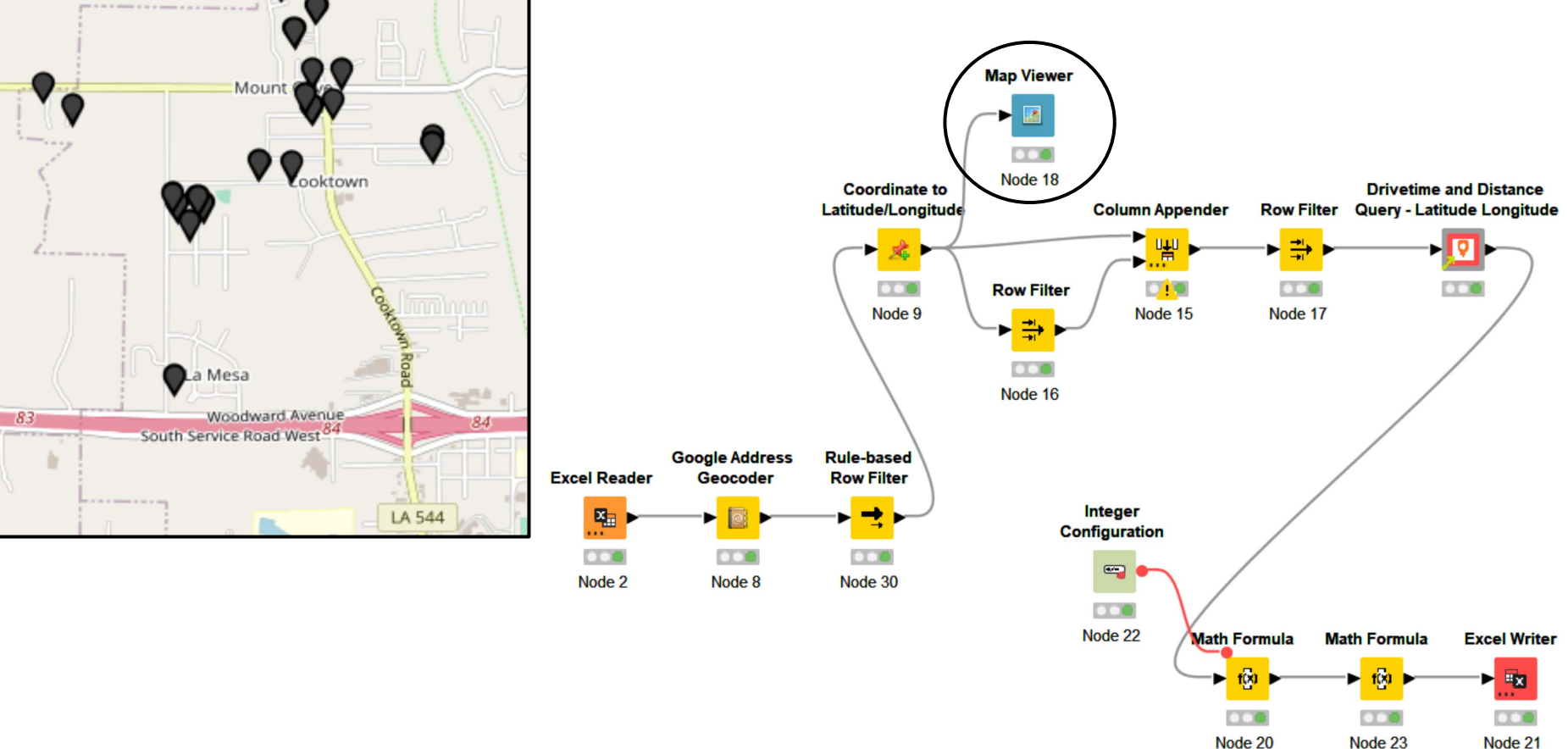

Dialog - 4:1 - Drivetime and Distance Query - Latitude Longitude  $\Box$  $\times$ 

File

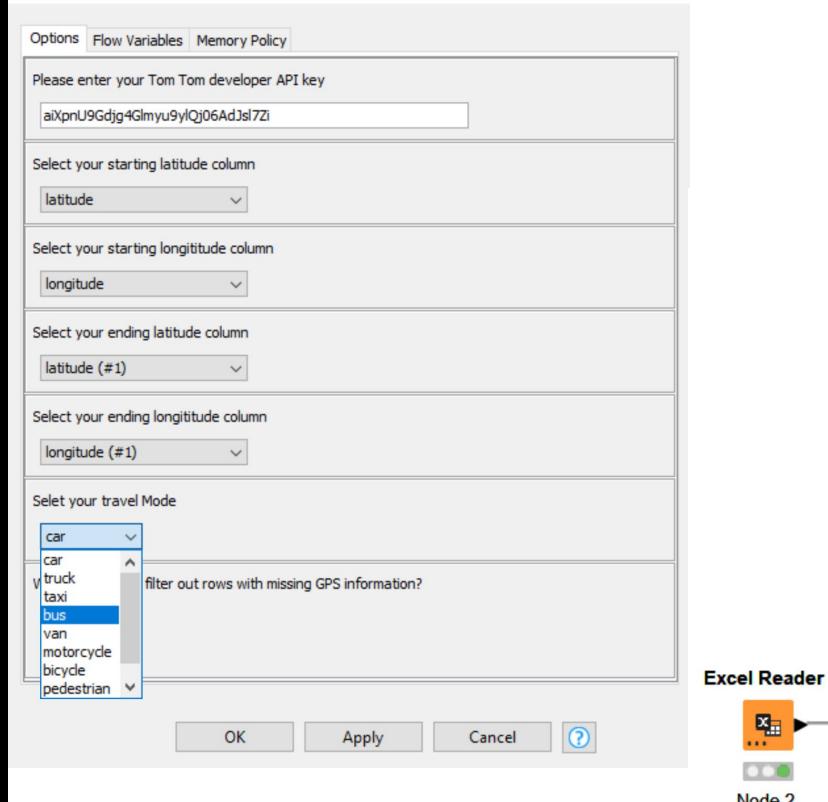

膃

 $\circ\bullet$ 

Node<sub>2</sub>

B

►

# Route Modeling

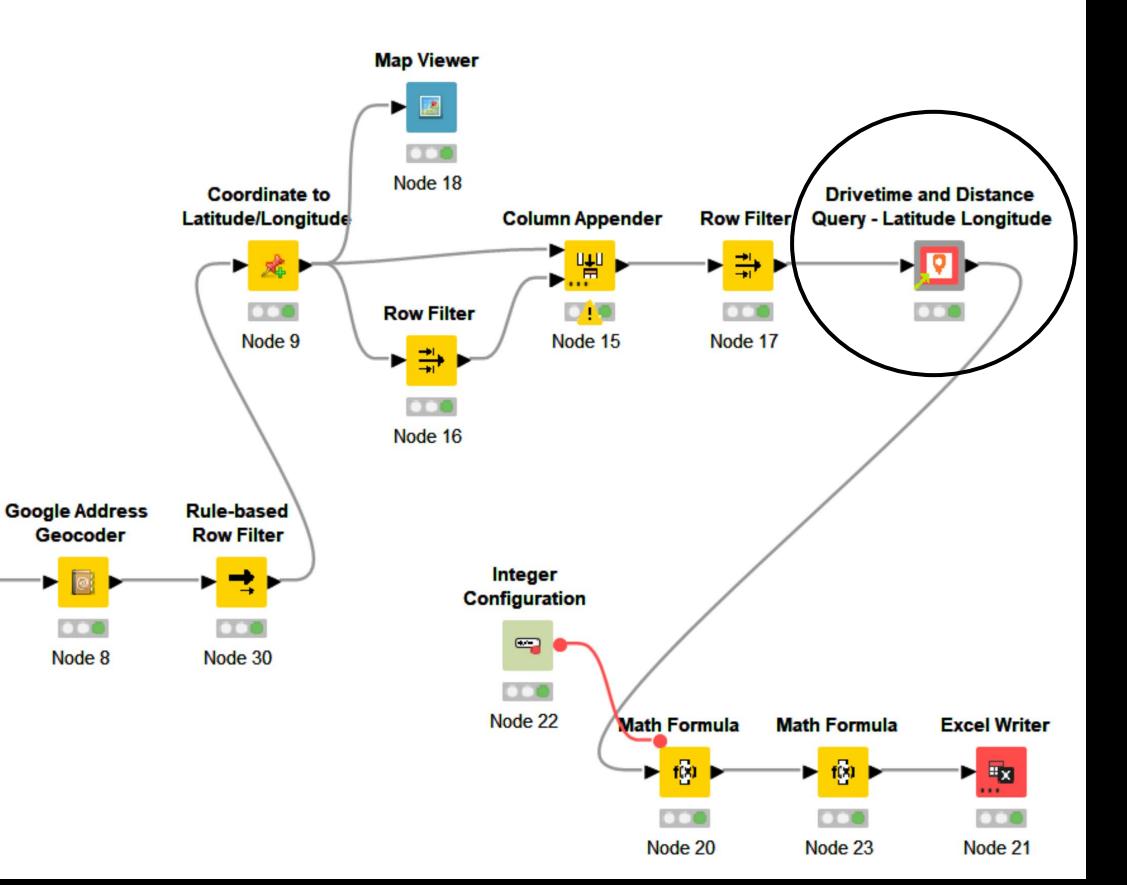

#### Statistical Information

The regression equation is Time on Bus (min) =  $19.66 + 1.050$  Stops

#### **Descriptive Statistics**

95% Lower Bound

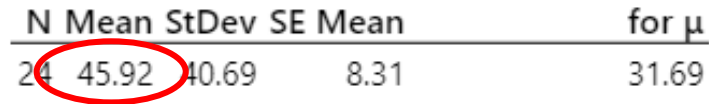

μ: population mean of Current Times

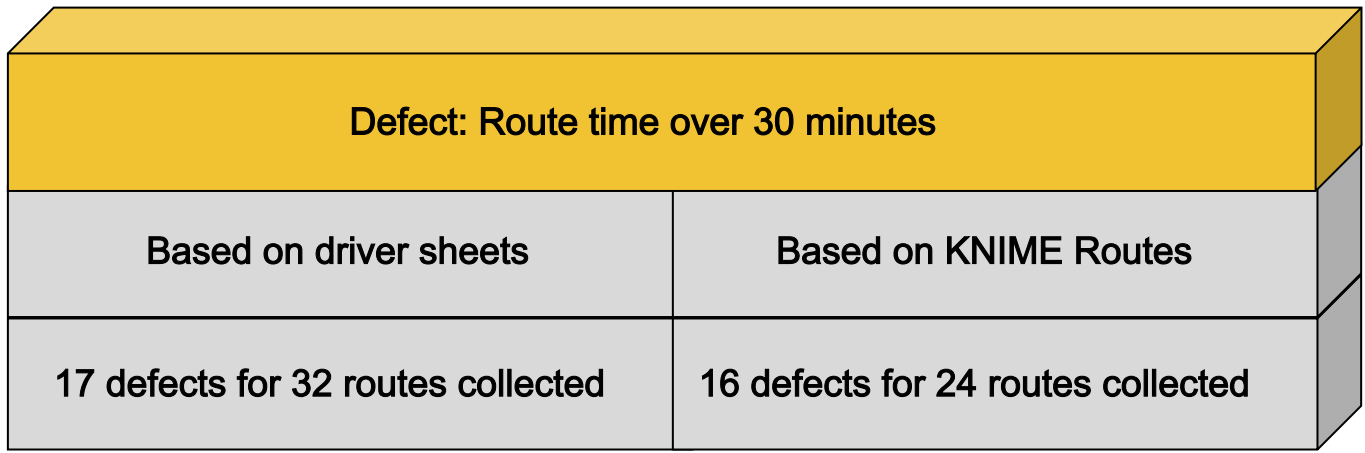

#### Step 2: Assign Students to Buses

Use K-means to assign students to available buses without exceeding seat capacity

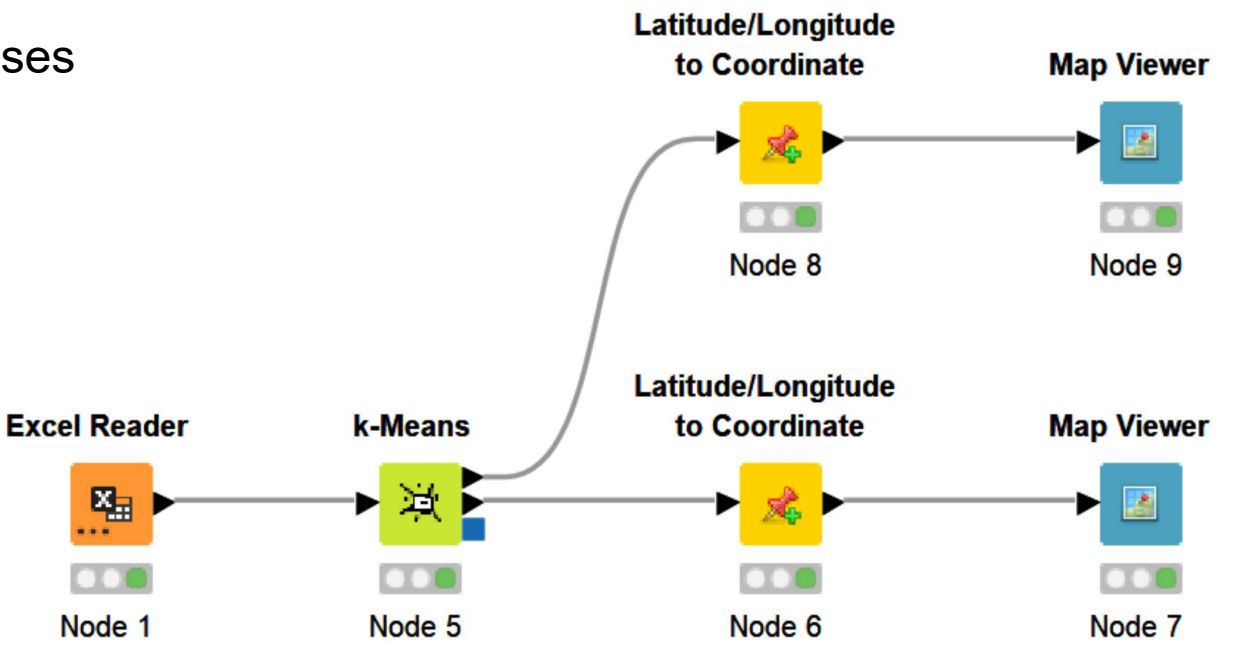

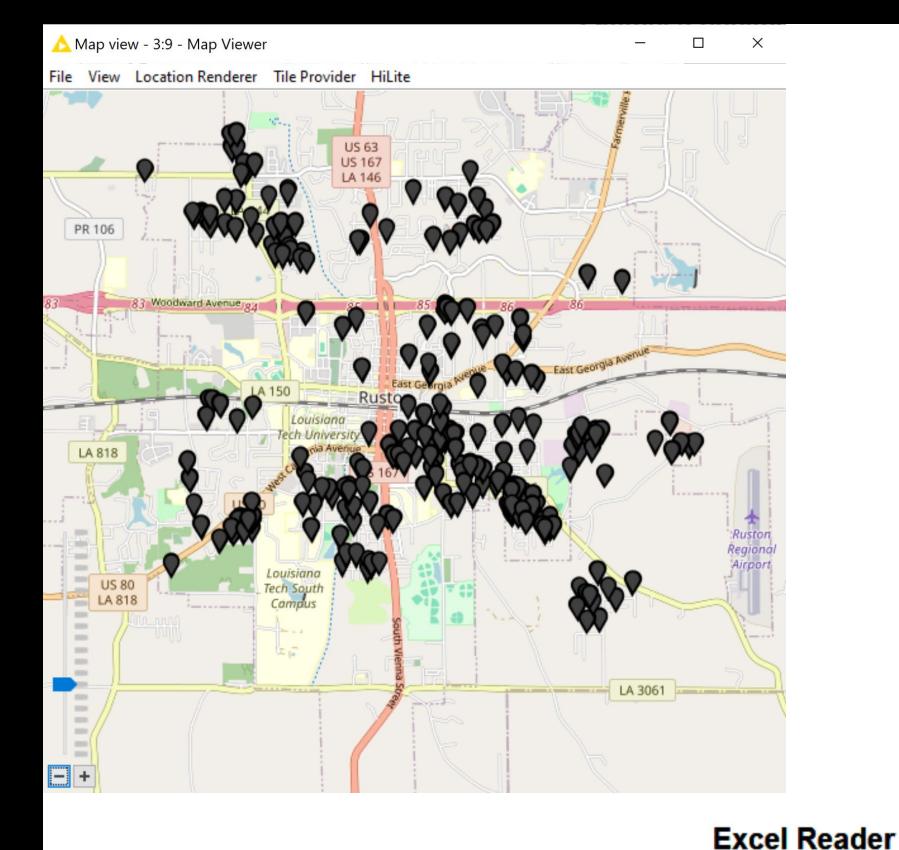

图

Node 1

#### Assign Students to Buses

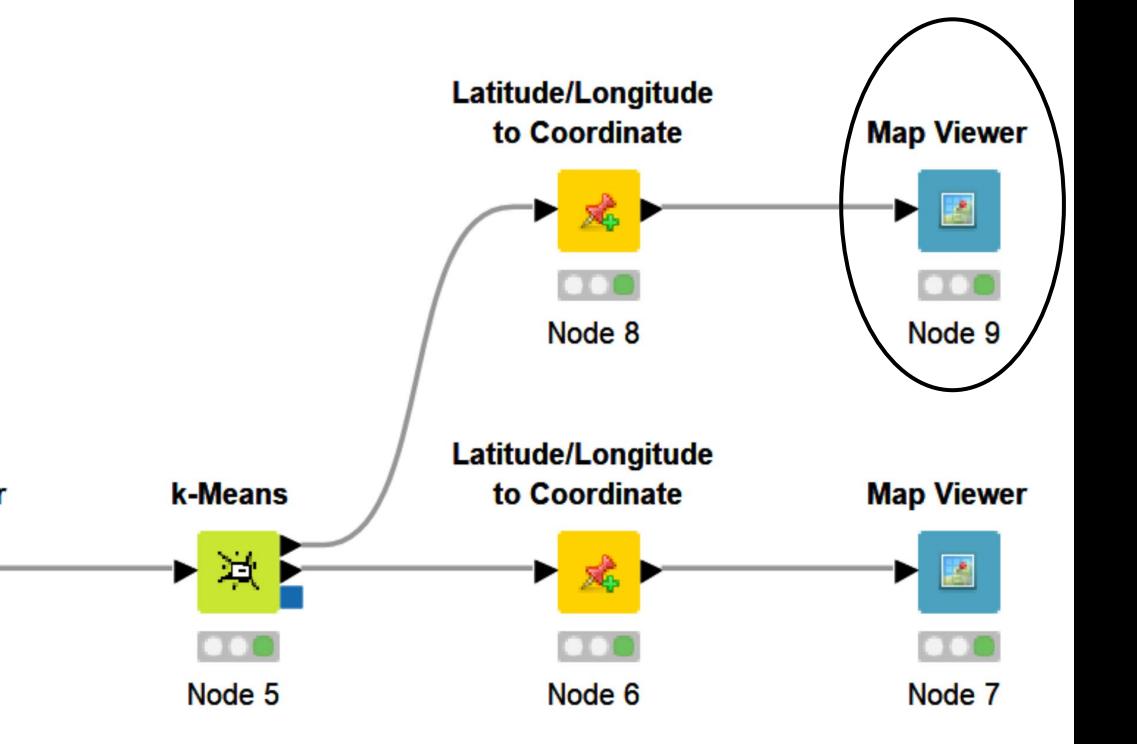

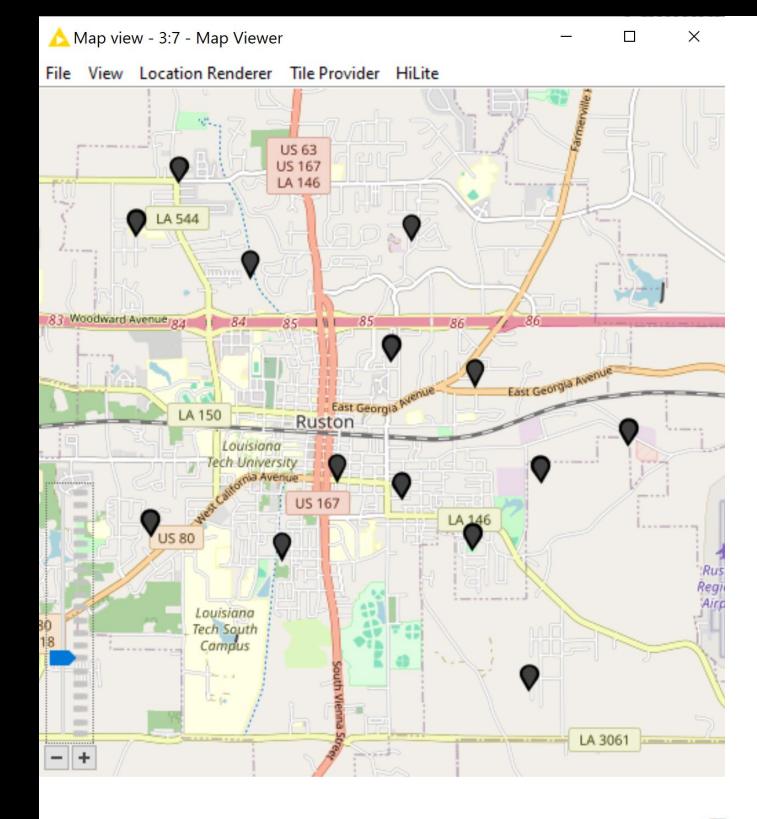

#### Assign Students to Buses

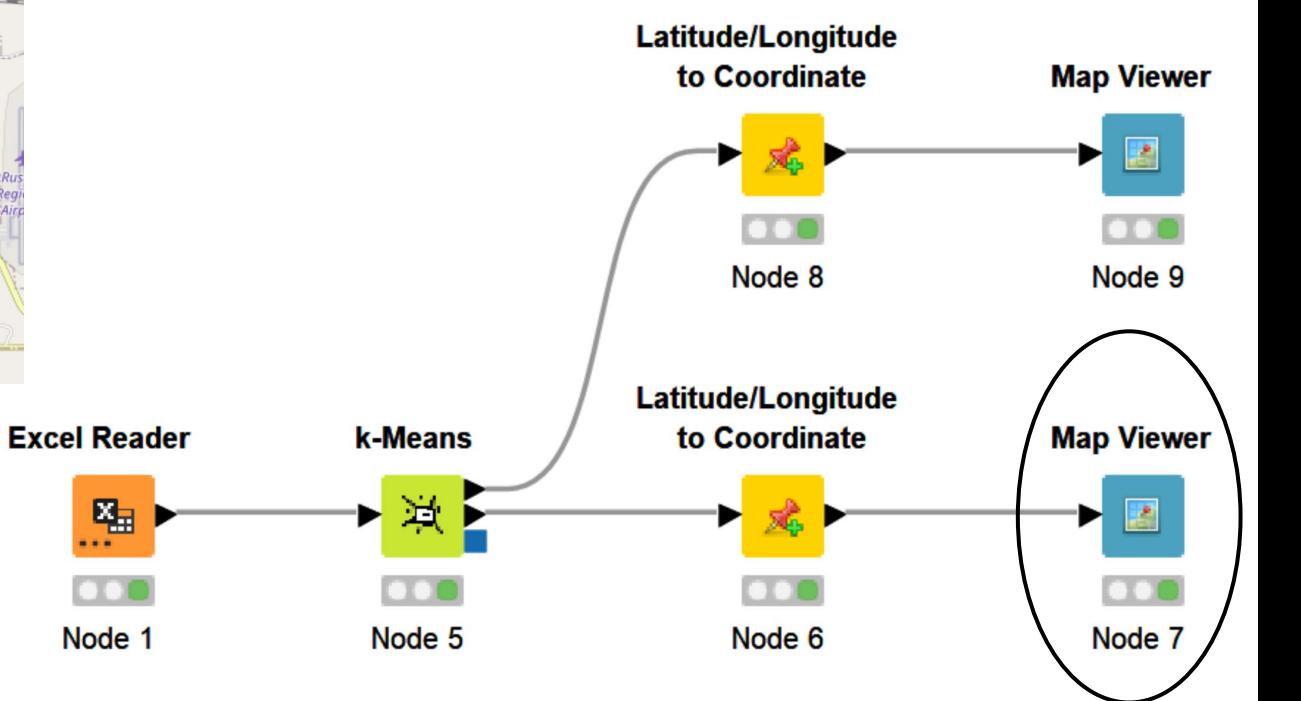

# Step 3: Generate Bus Stops

- Use K-means to assign bus stops to students
- Cannot walk more than 200 meters
- Locations verified using satellite imaging
- Cannot crossing highways

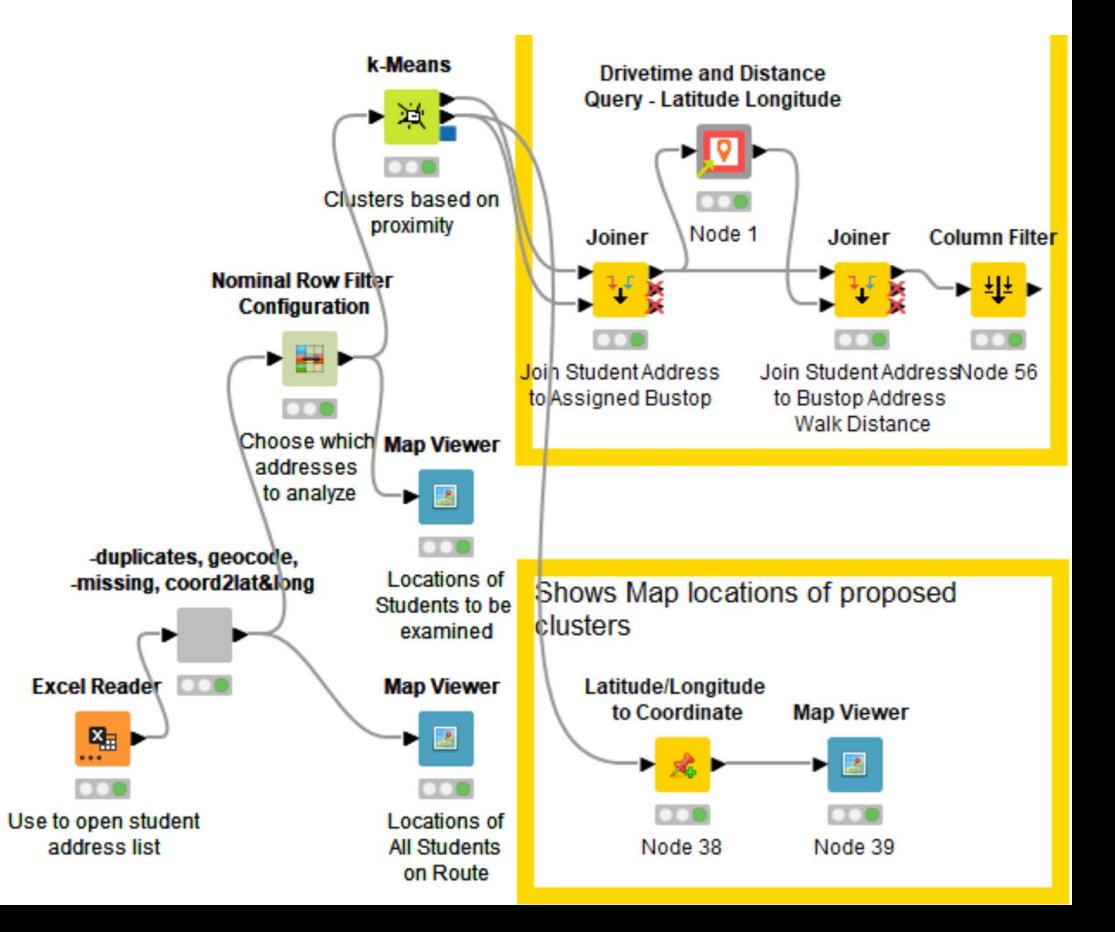

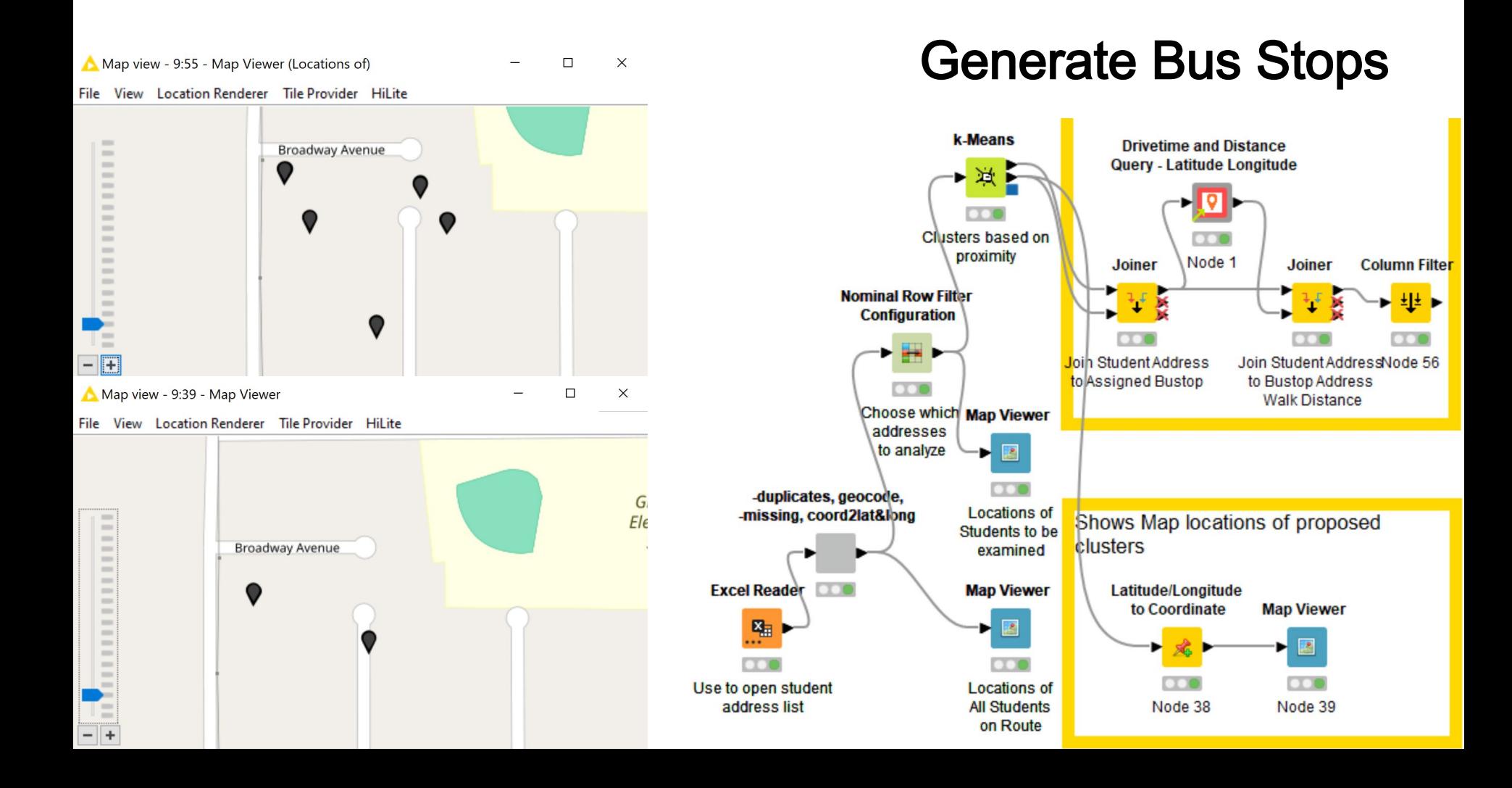

#### Generate Bus Stops

K-Means Clusters are incremented until students walk less than 200 meters to their bustop

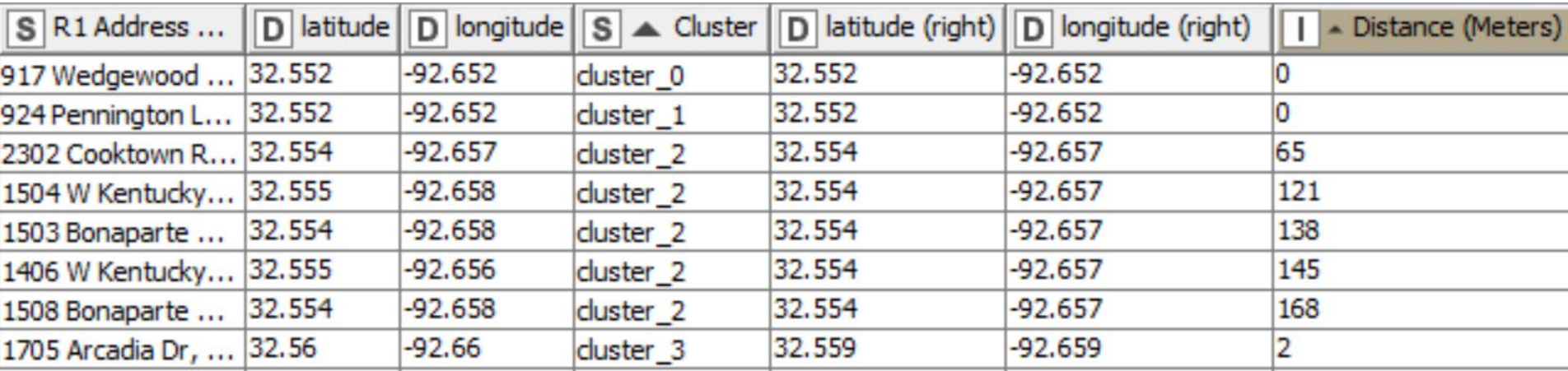

# Step 4: Optimize Routes

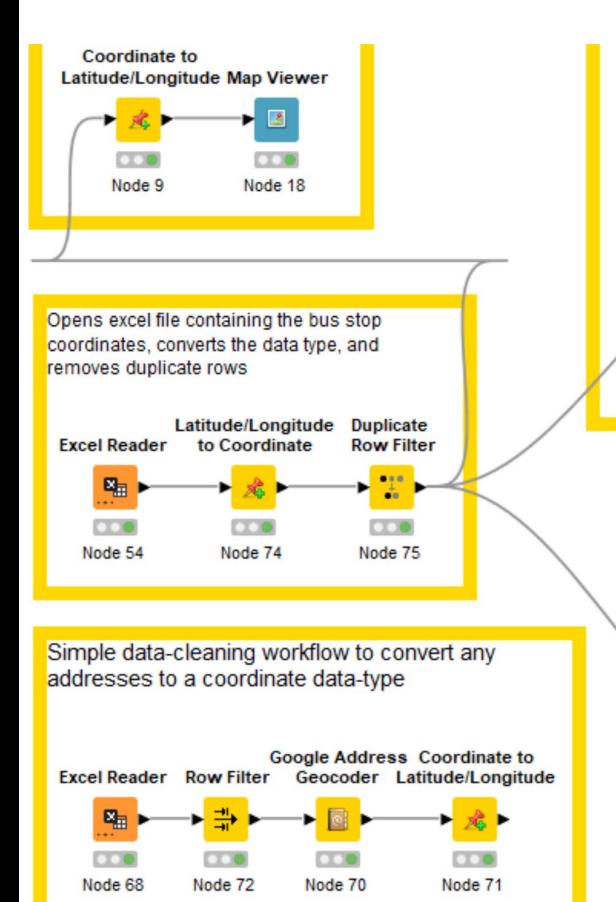

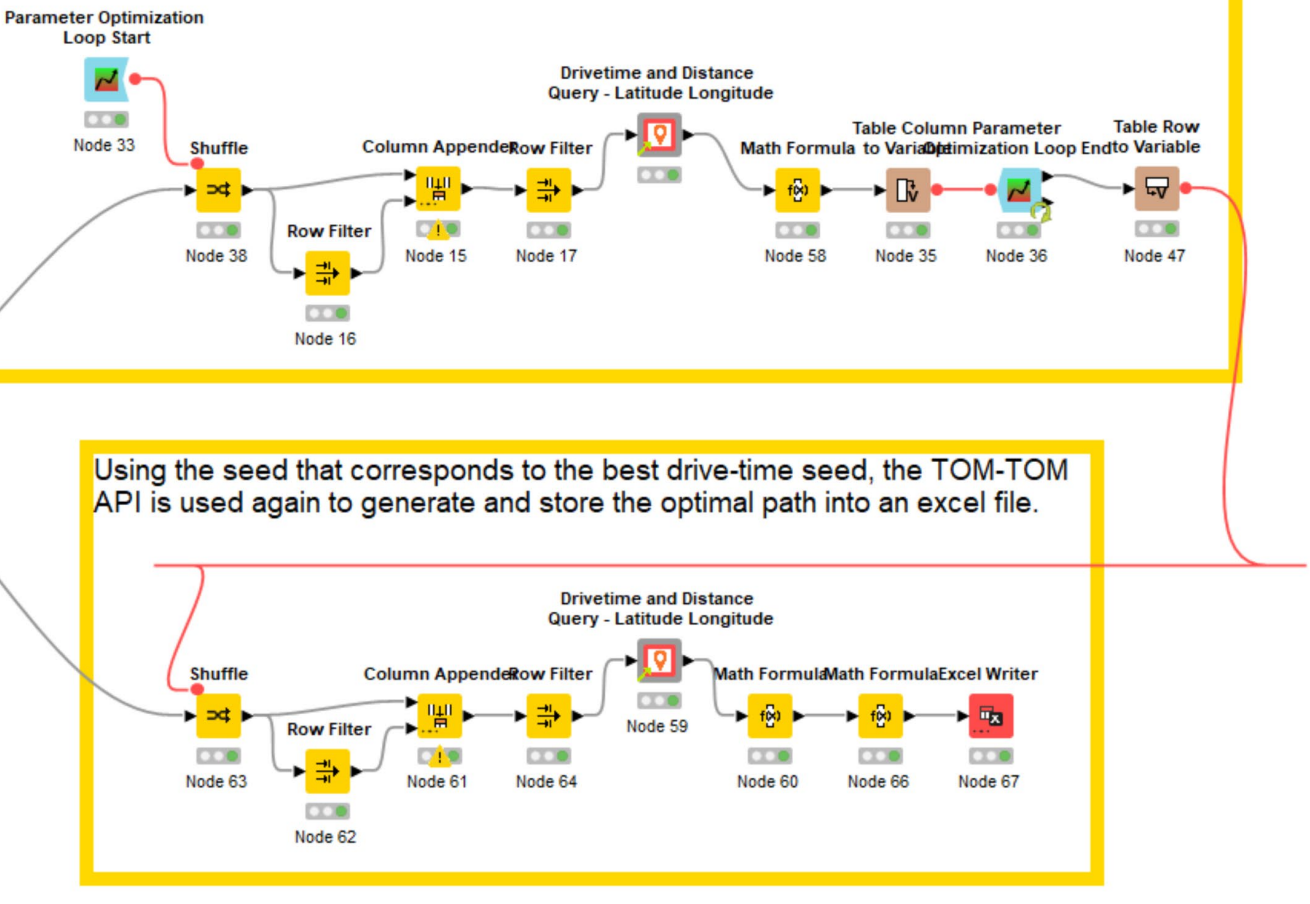

#### Parameter Optimization Route

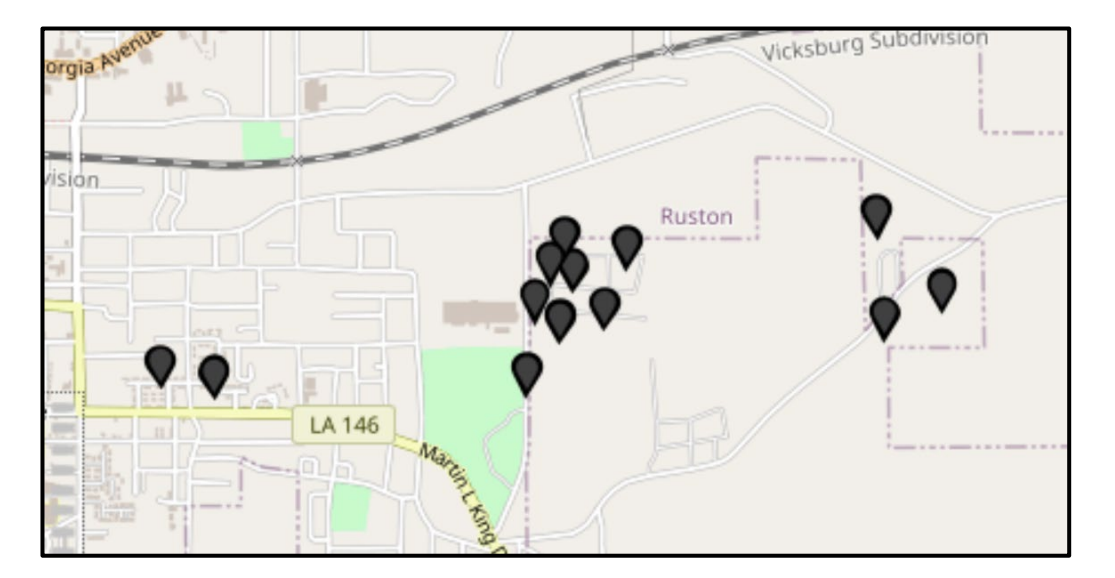

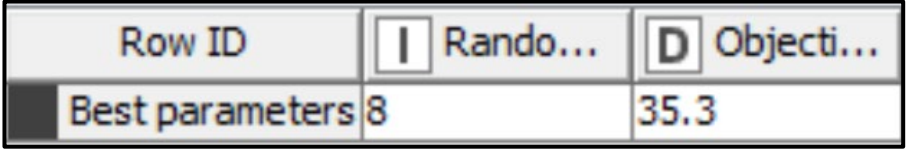

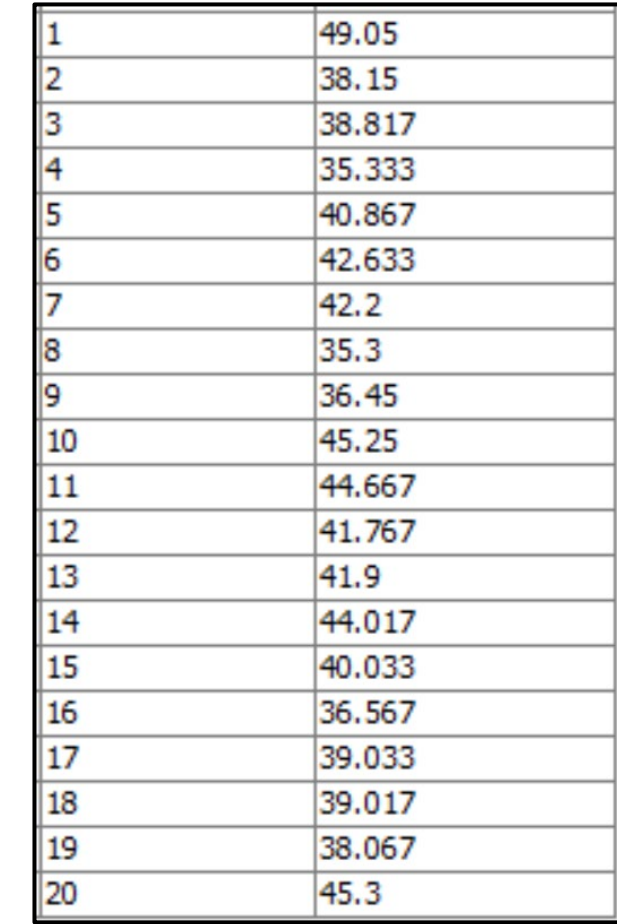

#### Improved Statistics

#### Current Mean = 45.9 min.

Improved Mean = 29.6 min.

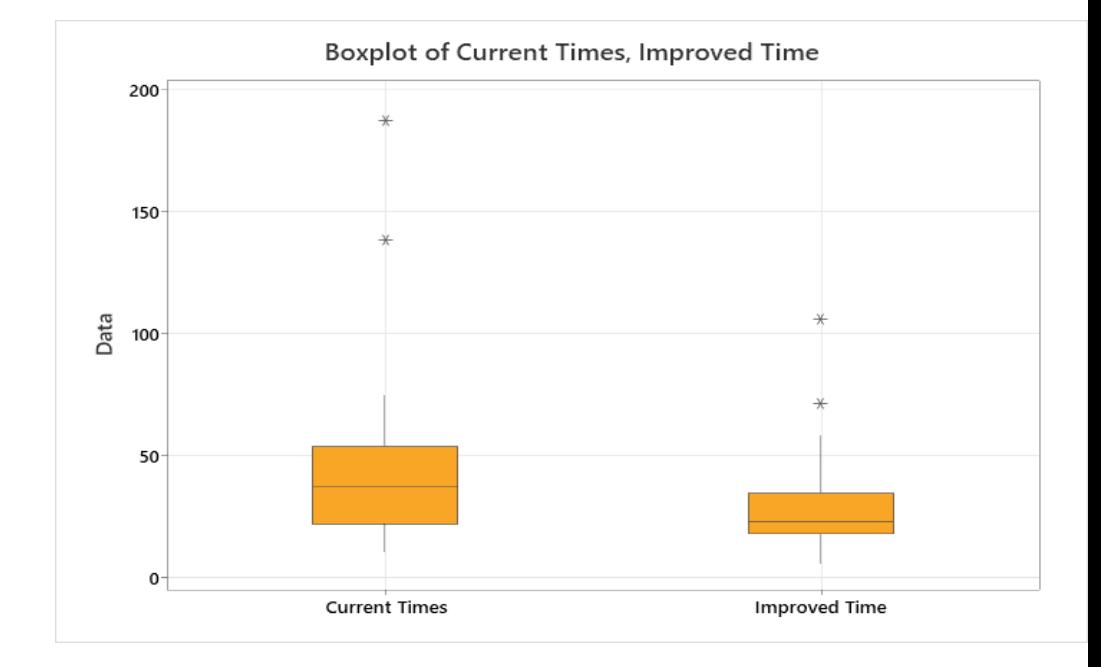

### **Statistical Results**

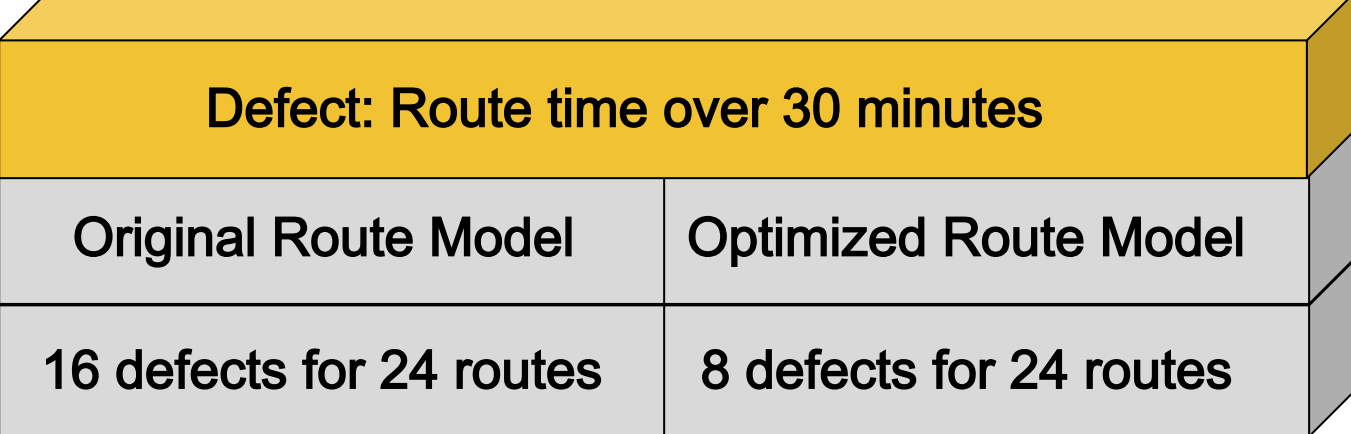

### Financial Estimate

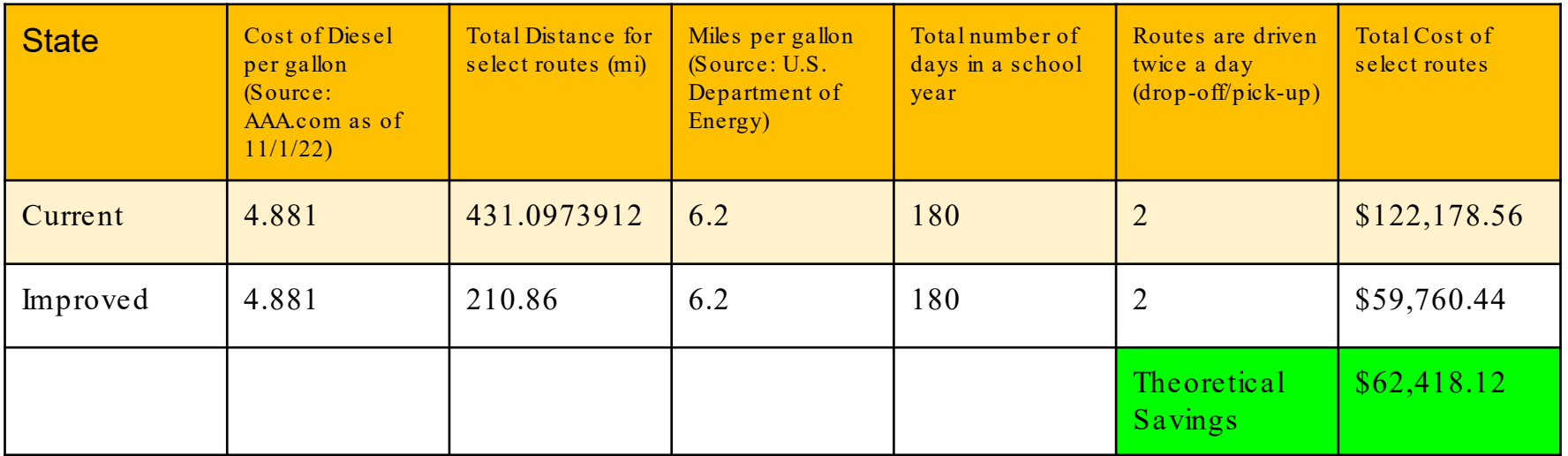

# How KNIME Impacted My Journey

- Learned to harness a new tool
- Prepared me for my current role at Benteler Steel/Tube as a Process Engineer

#### How I Use KNIME Now

- Invaluable in our automated, state-of-the-art, seamless pipe steel mill
- Perform rapid ad-hoc data analysis
- Ability to harness large quantities of data from various sources: SQL, PLCs, IMS Gauges, etc

#### Acknowledgements

Project Sponsor: Doc Hoefler

Lincoln Parish School Board

All Bus Barn Employees

Instructor: Dr. Beth Hegab, PhD

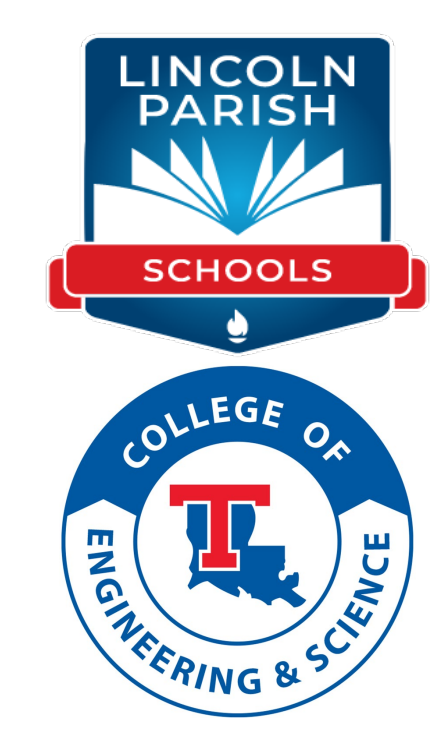

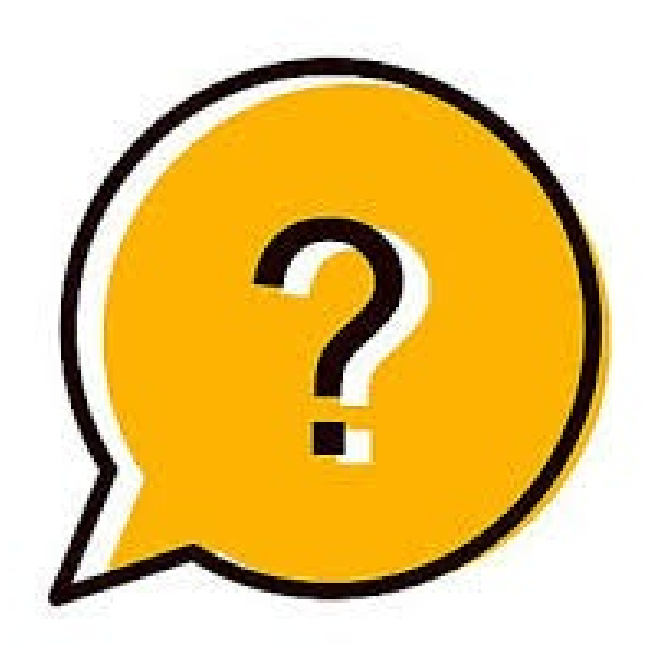